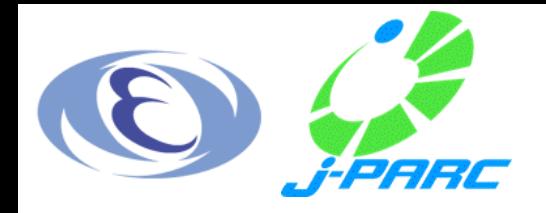

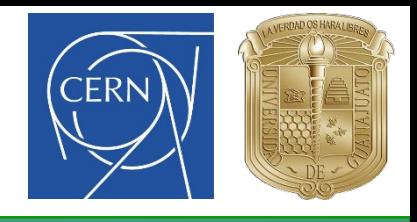

# MAD-X

#### **Bruce Yee Rendón**

byee@post.j-parc.jp

Accelerator Division Japan Proton Accelerator Research Complex (J-PARC) High Energy Accelerator Research Organization (KEK)

#### **Luis Eduardo Medina Medrano**

lmedinam@cern.ch

Beam Department European Organization for Nuclear Research (CERN) Universidad de Guanajuato (UG)

**Acknowledgement to Werner Herr, CAS**

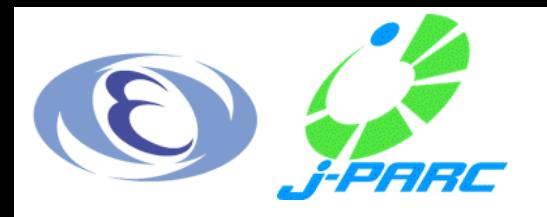

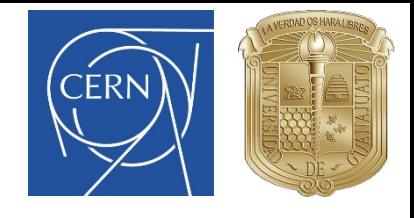

## Some formalities

#### **Course scheme:**

- 1. Lectures (Friday 13 and Saturday 14). Introduction to concepts. Exercises.
- 2. Work in the Exercise in group (Tuesday 17). Assignation of an exercise to each group. Creation of a presentation with the solution.
- 3. Presentation in group (Thursday 19). Each group will have 10 minutes to expose and questions.

#### **Instructors:**

Bruce Yee Rendon

Luis Eduardo Medina Medrano

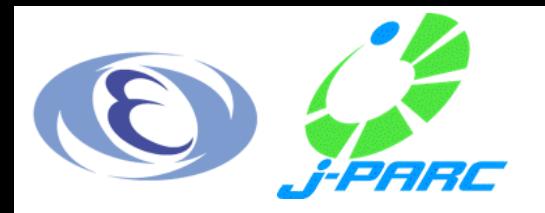

#### Disclaimer

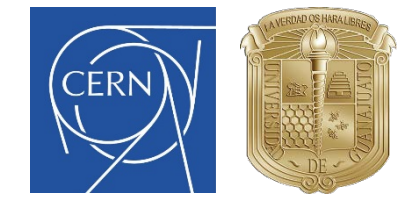

- This course is mostly based on **Werner Herr's** CAS course.
- In some cases, Herr's slides may be used directly.
- This is an **introductory** course, thus, if you are interested in more information and details please go to the next link

http://zwe.web.cern.ch/zwe/

and/or contact him at werner.herr@cern.ch

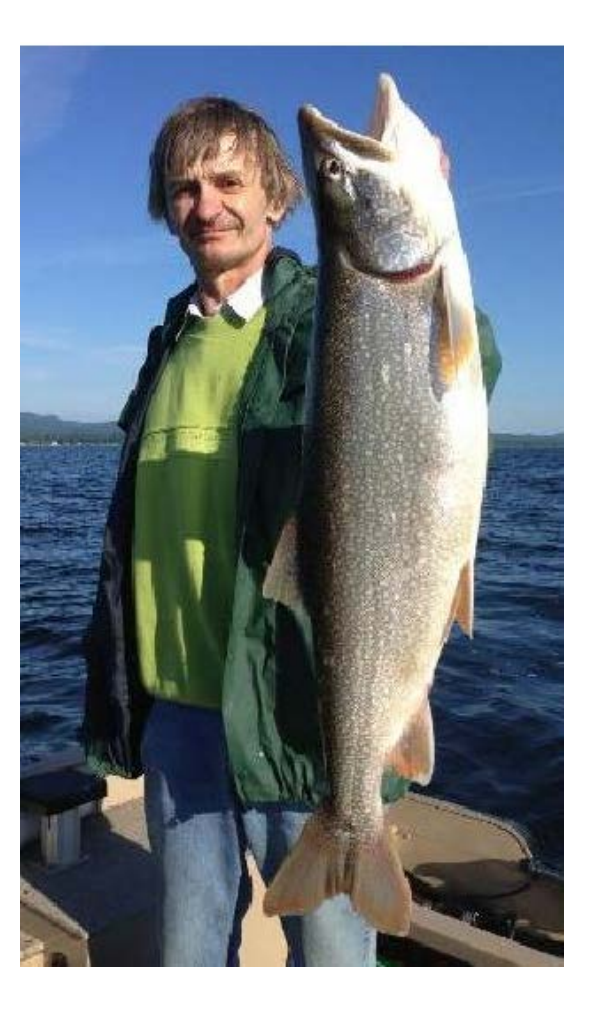

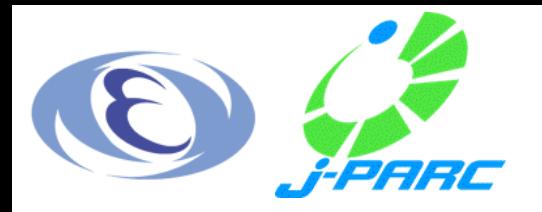

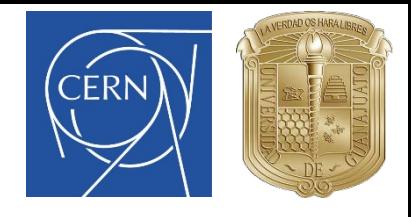

#### **Contents**

- **I. Introduction.** *Description of basic concepts and jargon.*
- **II. MAD-X language.** *Syntaxis, variables.*
- **III. Machine description.** *Magnets and sequences.*
- **IV. MAD-X commands.** *Beam, twiss functions, geometry, plots.*
- **V. Advanced commands.** *Global matching.*
- **VI. What we don't have time for: realistic accelerators.** *Local matching, orbit errors and corrections, particle tracking.*

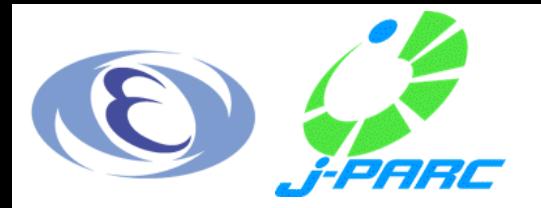

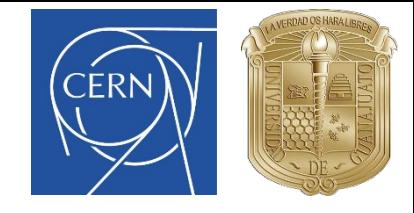

# I. Introduction

- Purpose of an accelerator lattice software
- What is MAD-X?
- Why using MAD-X?
- Three basic components

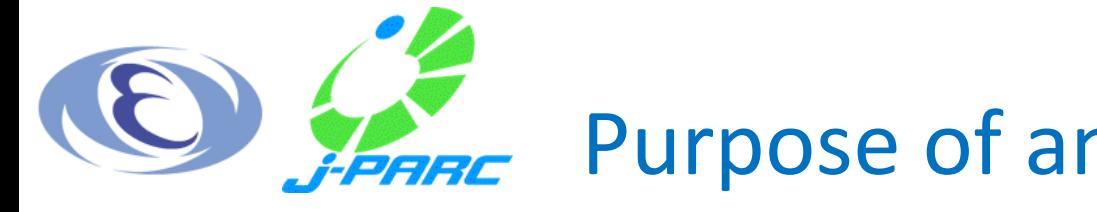

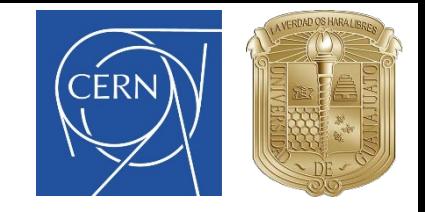

## Purpose of an accelerator lattice software

- Definition of **circular** or **linear** accelerators: machine definition.
- Calculation of its **optic parameters**.
- **Simulation** and **correction** of the accelerator imperfections.
- **Definition** and **matching** of desired properties.
- **Beam dynamics** simulations.
- Etc.

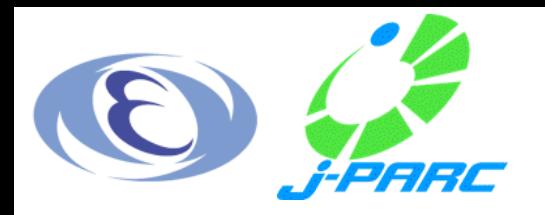

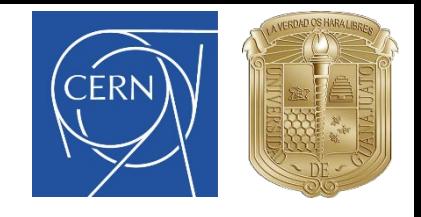

#### What is MAD-X?

- **MAD-X**: *Methodical Accelerator Design.*
- Latest version after a long development (MAD8, MAD9, MAD-X).
- Allows the **design** of accelerator lattices in order to simulate, **calculate** and **improve** its optic parameters.
- It has been used for more than 20 years in machine desing (PS, SPS, LEP, LHC) and in futures proyects (CLIC, FCC, etc.).
- Official website: madx.web.cern.ch

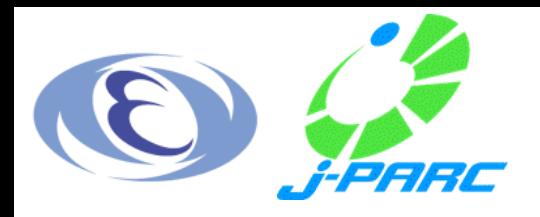

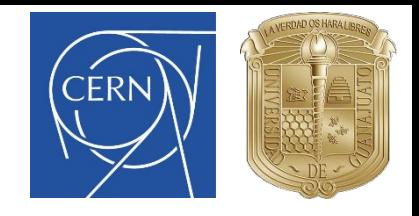

## Why using MAD-X?

#### ● **Multipurpouse**.

- Run in the different platforms (**Windows** and **Linux**).
- **Free** software.
- **Easy** to understand.
- The program is clear and **intuitive**.

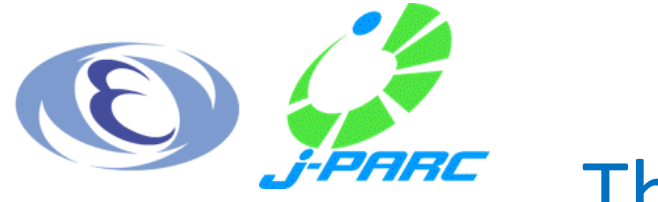

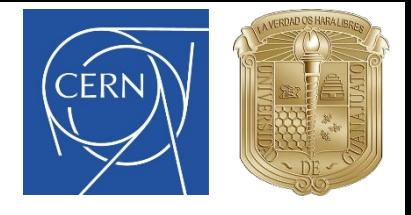

#### Three basic components

When using MAD-X to design a lattice, you have three basic elements in the study:

- A lattice design: definition of the accelerator elements, their physical attributes and locations in the machine (sequences). *What is the machine in question?*
- A **beam** description: type of particle, energy, etc. *What will be running in that machine?*
- A series of **tasks** to be performed on that given machine, with that given particle beam. *What do you want to study about that machine?*

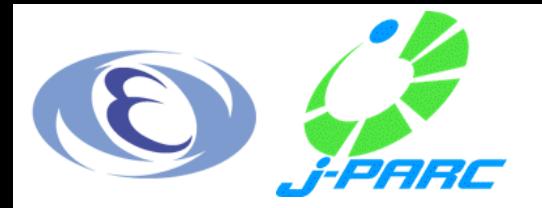

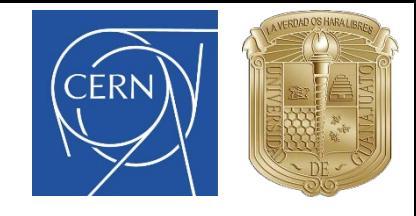

# II. MAD-X language

- Language features
- Input sentences
- Conventions and Optic variables
- How to run MAD-X?

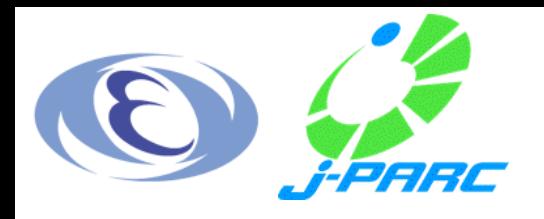

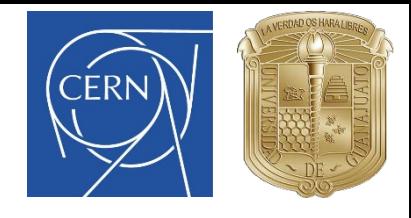

#### Language features I

- MAD-X is an **interpreter**:
	- It accepts and executes **statements**.
	- Statements can be commands, actions, declarations, etc.
	- It can be used in an **interactive** way or in **batch**.
- It makes use of many of the functions of a standard programming languange (**loops**, if, **macros**, subroutines, ...).
- Strong use of **C language**.
- **No case sensitive!**

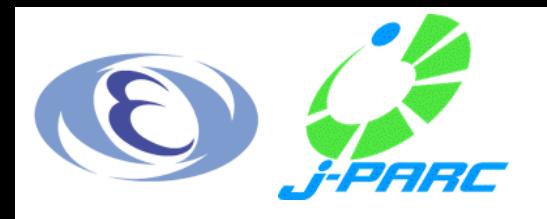

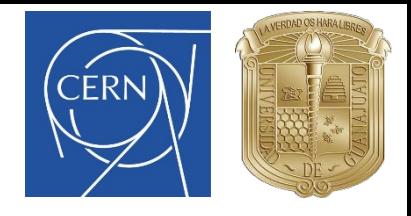

## Language features II

- **All** the sentences **end** with a semicolon (; ).
- **Comments**:
	- **Start** with two slashes ( $\frac{1}{1}$ ) or an exclamation mark (!) if they consist of a single line.
	- Are **enclosed** by ( $\frac{1}{2}$ ) and ( $\frac{1}{2}$ ) if they span over more of one line.
- Use arithmetics expresions ( $exp$ ,  $log$ ,  $sin$ , ...).
- **Differed expressions** make use of := .
- Predefined **constants** (pi, e, mp, me, ...).

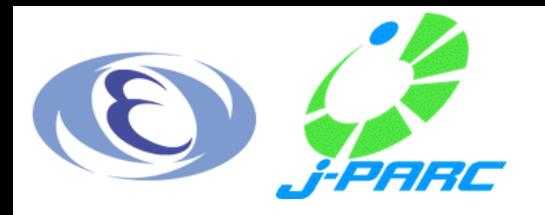

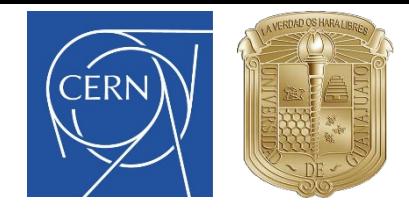

#### Input sentences

- Standard **assignments**:
	- Machine parameters properties.
	- Lattice structure.
	- Beam parameters definitions.
	- Errors and imperfections assigments.
- Standard **actions**:
	- Calculation of the lattice functions.
	- Machine corrections.

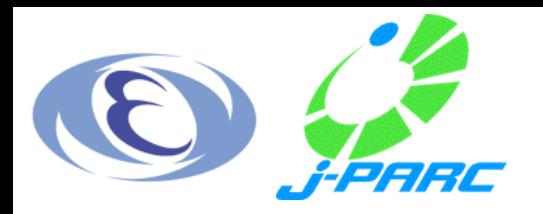

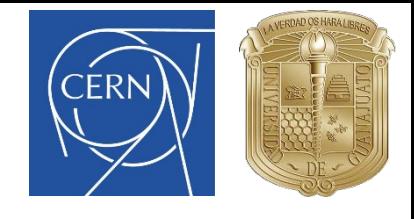

#### Convections

- **Units:** all parameters are in terms of **SI** units, except the **energy**, expressed on **GeV**.
- **Coordinate system:**
	- The elements are located around the **reference orbit** ( ̂).
	- **•**  $\hat{x}$  is the **horizontal** direction (the plane in which the beam is bent) and  $\hat{y}$  is the **vertical** direction.

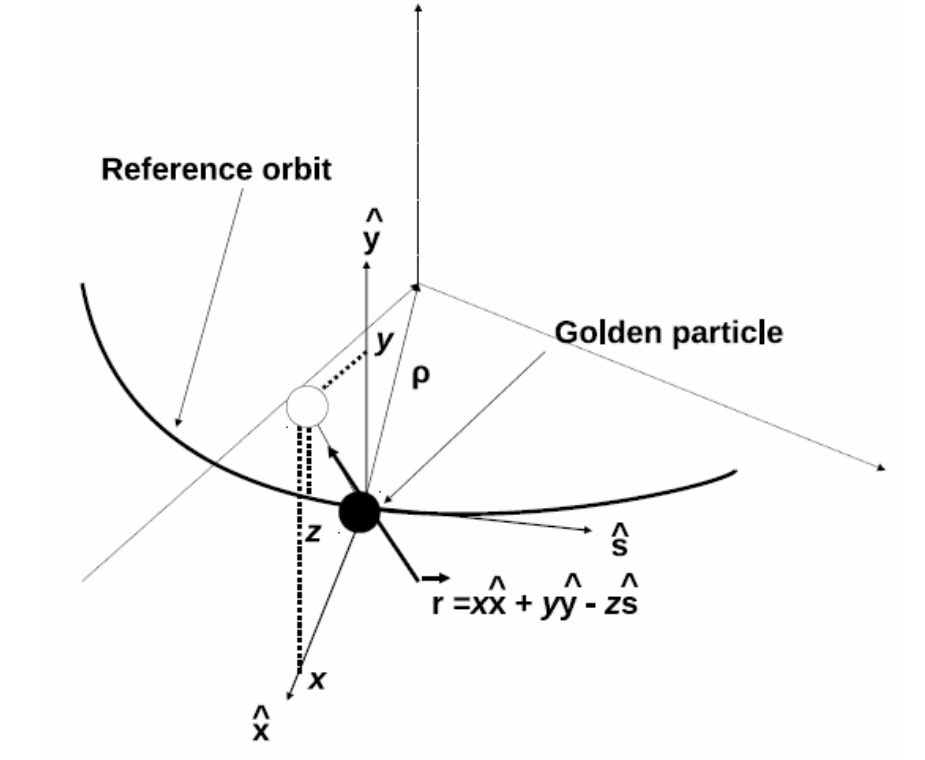

*Courtesy of W. Herr.*

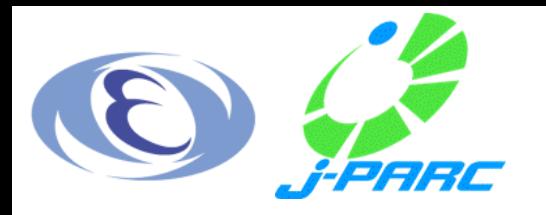

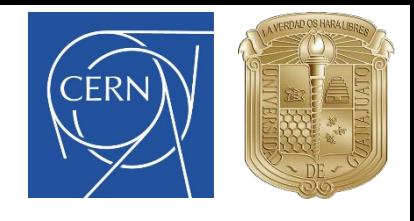

#### Optic variables I

- Coordinates in MAD-X (all referred to the ideal orbit):
	- $\times$  and y: **Horizontal** and **vertical** positions x and y, in [m].
	- px and py: **Horizontal** and **vertical** canonical **momenta**  $p_x$  and  $p_y$ **divided** by the reference momentum:  $px = p_x/p_0$  and  $py = p_v/p_0$ , in [1].
	- $\cdot$  s: Arc length s along the reference orbit, in  $[m]$ .
	- deltap: **Momentum deviation** from the design momentum, deltap =  $\Delta p / p_0$ , in [1]. This quantity is used to **normalize** element strengths.

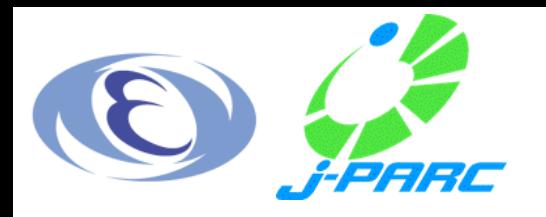

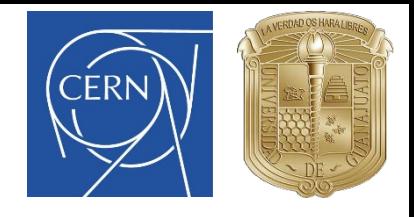

#### Optic variables II

- Twiss functions in MAD-X:
	- betx and bety: **Horizontal** and **vertical** beta functions  $\beta_x$  and  $\beta_y$ , in  $[m]$ .
	- alfx and alfy: **Horizontal** and **vertical** alpha functions  $\alpha_x$  and  $\alpha_y$ , in [1].
	- mux and muy: **Horizontal** and **vertical** phase advances  $\mu_x$  and  $\mu_y$ , in  $[2\pi]$ .
	- dx: Dispersion function  $D_x$ , in [m].

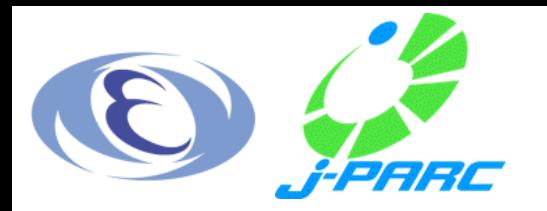

## How to run MAD-X? Interactive mode

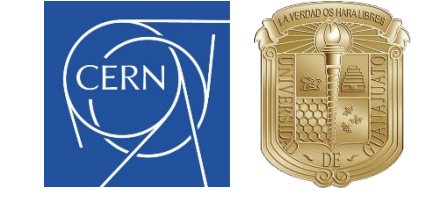

- In **Windows**, run the executable.
- In Linux, execute  $1/m$  adx in the containing directory.

 $X: == > angle = 2*pi/1232;$  $X: ==>$  value, angle;  $X: ==>$  value,  $a\sin(1.0) * 2;$  $X: == > dx = \text{gauss}() * 2.0;$  $X: ==>$  value, dx;  $X: ==>$  value, dx;  $X: == > dx := \text{gauss}()^*2.0;$  Differed expression  $X: ==>$  value, dx;  $X: ==>$  value, dx;

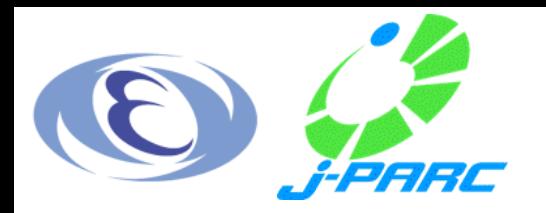

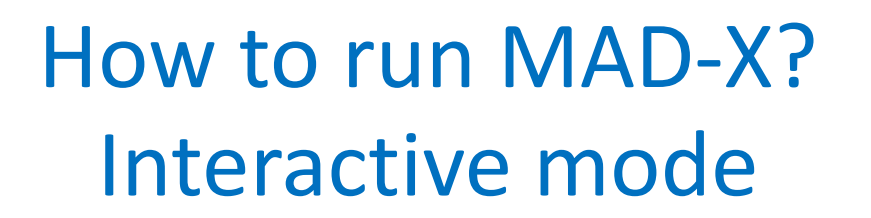

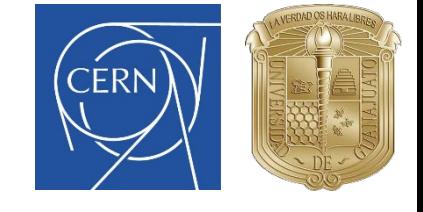

After writting your script in a separe file  $my$  file (a file with a given lattice, for example), you can call it in **Windows** and **Linux** after opening MAD-X:

> madx  $X: == >$  call, file = "my.file";

In Linux, you can also type in the terminal

```
> madx < "my.file"
```
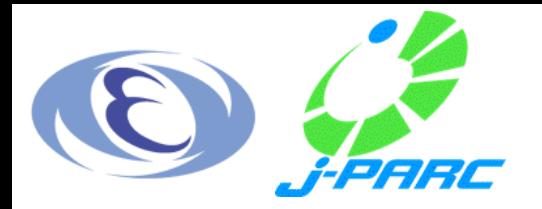

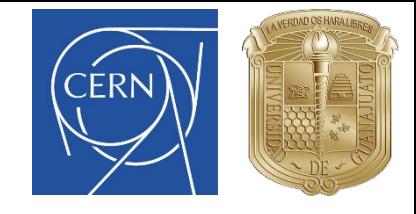

# III. Machine description

- General format and classes
- Element definition: Dipoles
- Element definition: Quadrupoles
- **Sequences**

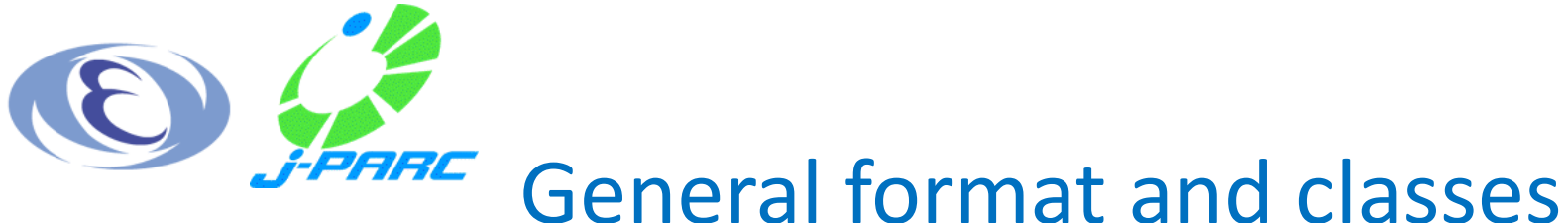

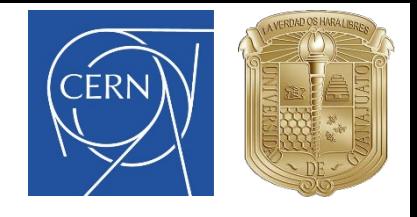

- All the machine elements must be defined.
- Element definitions follow a **general format:**

name: keyword, attributes;

- Elements may be described one-by-one, or as a member of a **class**.
	- All objects belonging to the same class **share the same properties**.

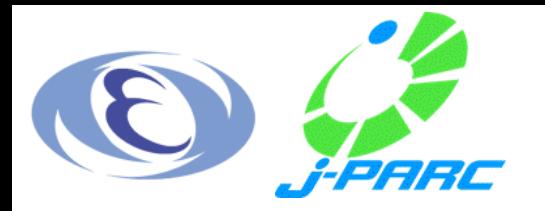

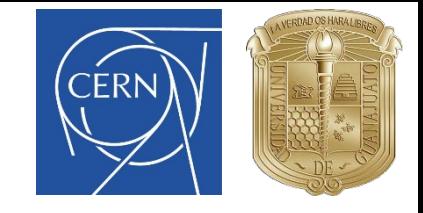

#### Element definition: Dipoles

For bending magnets (dipoles):

$$
k_0 = \frac{1}{p/c} B_y [\text{ in } T] \bigg[ = \frac{1}{\rho} = \frac{\text{angle}}{l} \bigg] [\text{ in } \text{rad/m}]
$$

A dipole defined uniquely:

DIP01: SBEND, L=10.0, ANGLE=angle, K0 =  $k_0$ ;

Defining a class:

MBL: SBEND, L=10.0, ANGLE =  $0.0145444$ ;

Creation of magnets (instances) from the same class:

DIP02: MBL; DIP03: MBL;

- ! (instances of the class MBL)
- ! (instances of the class MBL)

*Courtesy of W. Herr.*

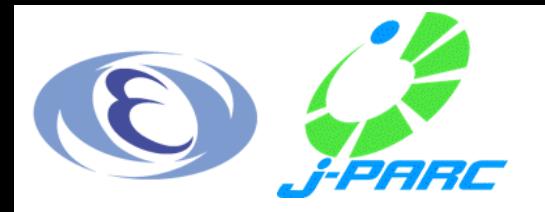

## Element definition: **Quadrupoles**

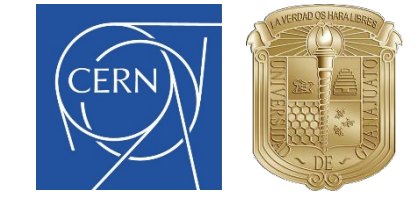

For quadrupoles:

$$
k_1 = \frac{1}{p/c} \frac{\delta B_y}{\delta x} [\text{ in } T/m] \Big[ = \frac{1}{l \cdot f} \Big]
$$

- A quadrupole defined uniquely: MQA: QUADRUPOLE, L=3.3, K1 =  $k_1$ ;
- Defining a class:

MQ: QUADRUPOLE, L=3.3, K1 =  $1.23E-02$ ;

Creation of a magnet (instance) from the same class: QUAD01: MQ;

*Courtesy of W. Herr.*

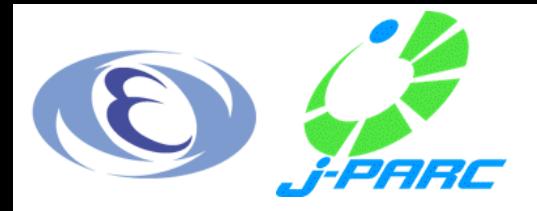

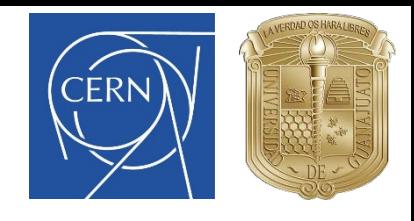

#### Sequences

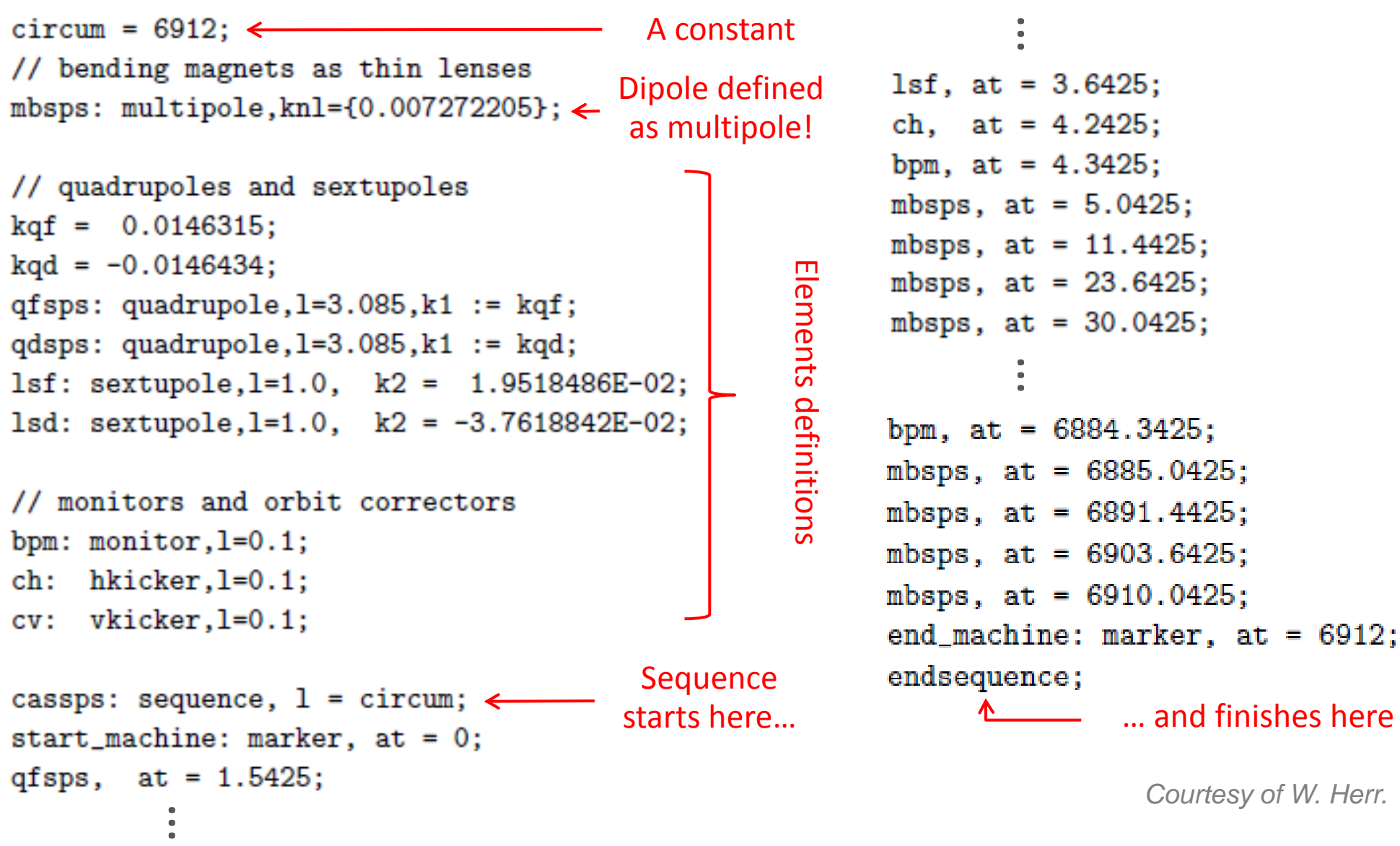

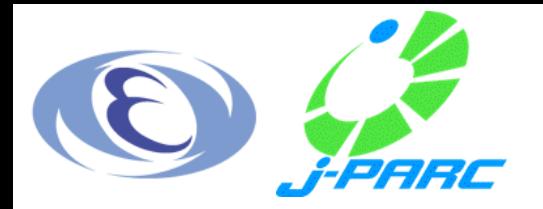

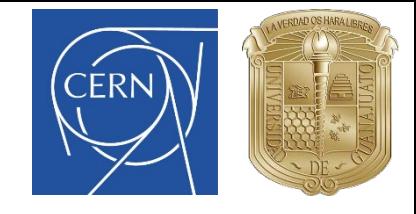

# IV. MAD-X commands

- Basic commands
- Main script
- Output: Twiss summary and Twiss table
- Output: Plot and Survey

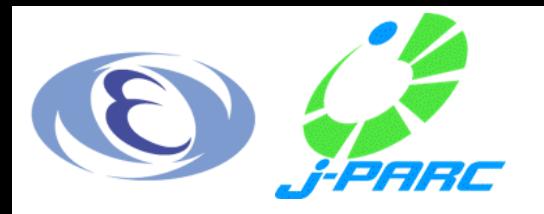

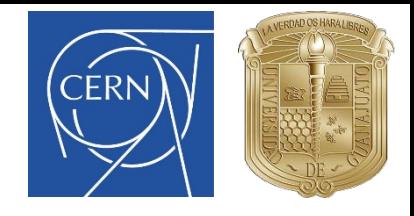

#### Basic commands

● Declaration of commands follow a **general format**:

command, attributes;

- Some **basic** commands (we have already saw some of them):
	- **Call** an external **file** (the definition of a machine, for example): call, file = " $my$ .file";
	- **Print** a value in the terminal:

value, variable\_name;

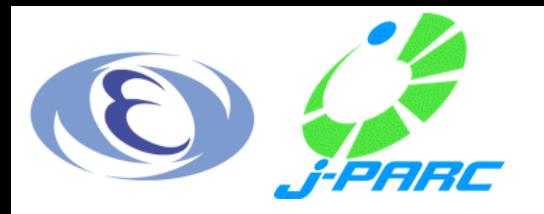

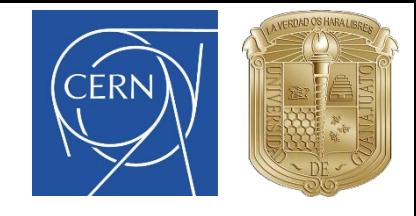

#### Basic commands

• Define a **beam**:

beam, particle =  $[proton|electron]$ , energy = value;

• Compute the value of the **twiss functions** at each element:

select, flag = twiss, column =  $[name, s, betx, bety, mux, ...];$ twiss, save, centre, file = "my.twiss";

• Make a **plot**:

plot, haxis =  $s$ , vaxis = [betx, bety, ...], colour = 100;

• Geometry of the ring:

survey, file = "my.survey";

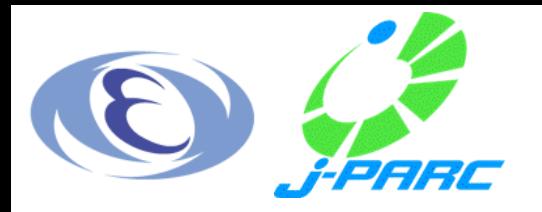

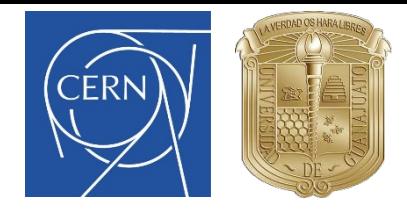

#### Main script

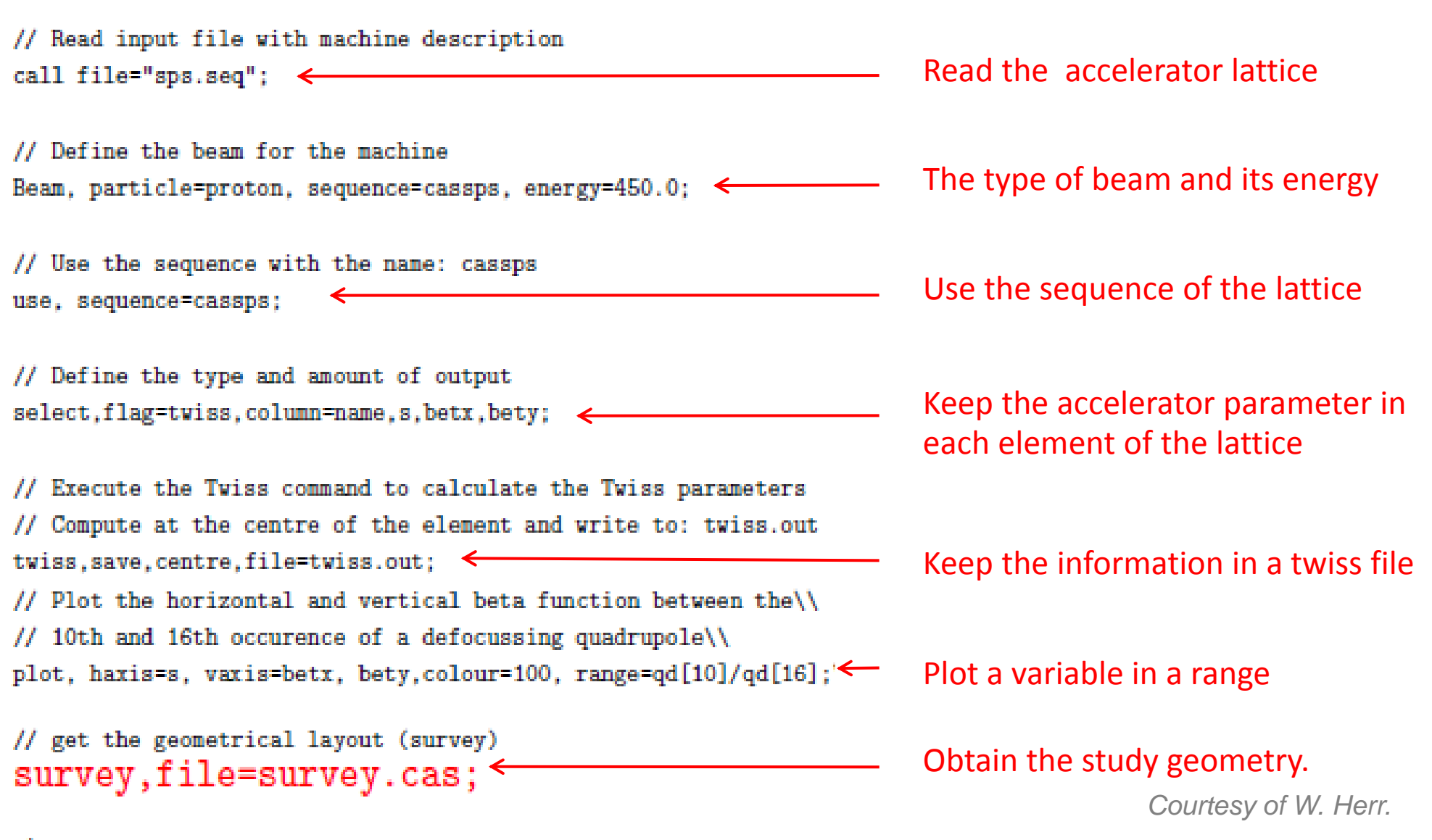

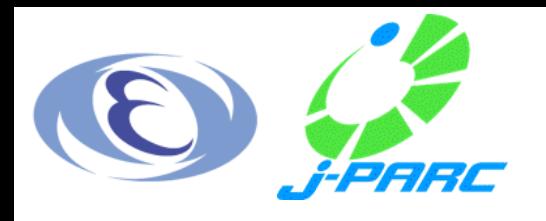

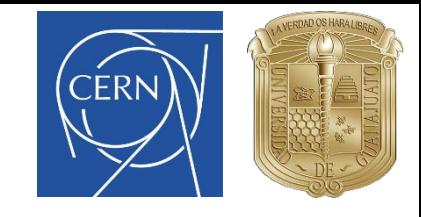

#### Output: Twiss summary

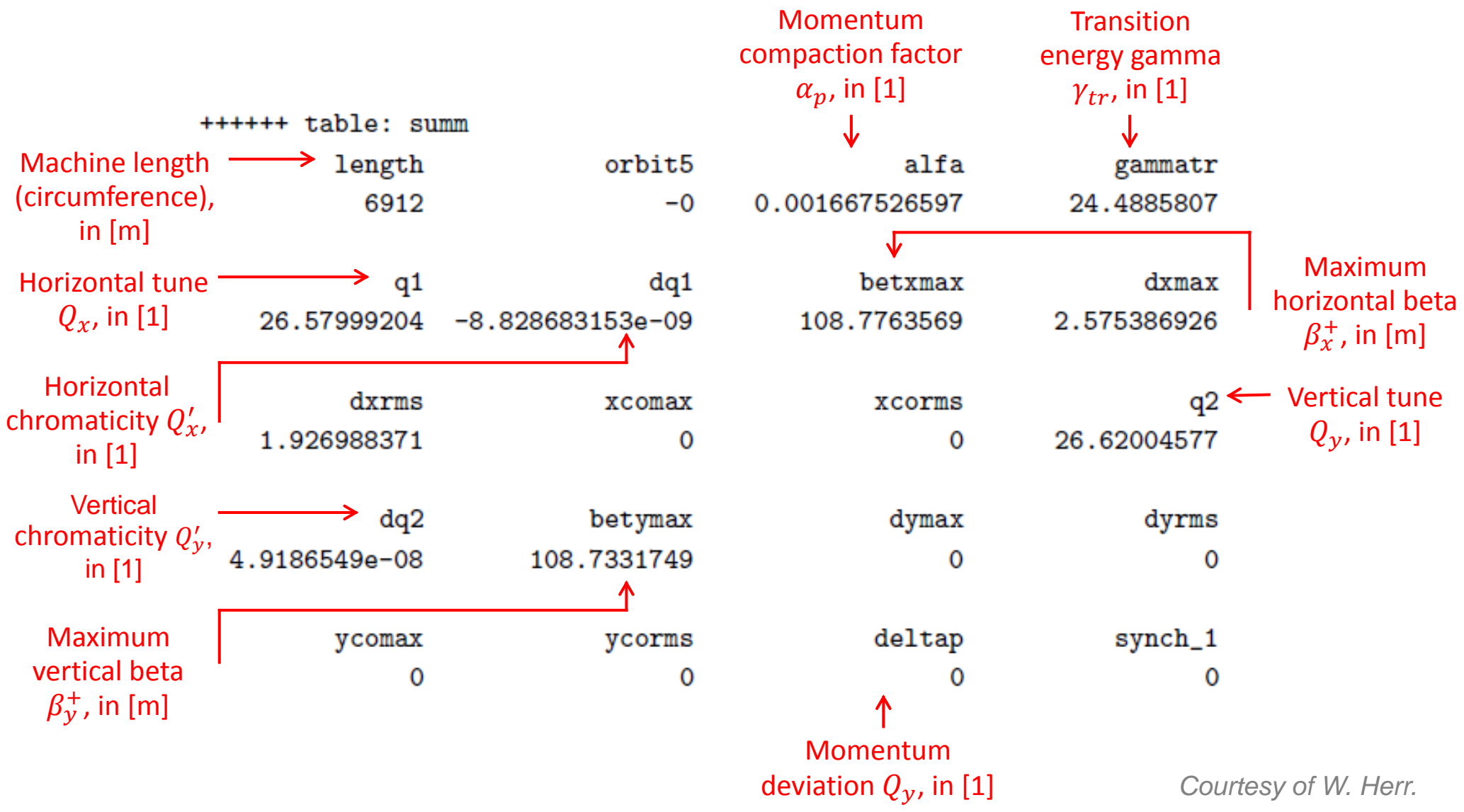

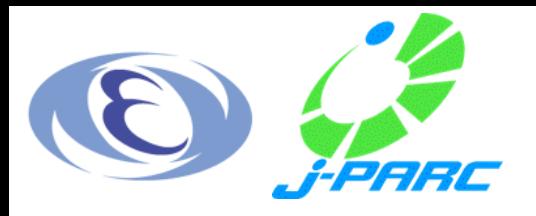

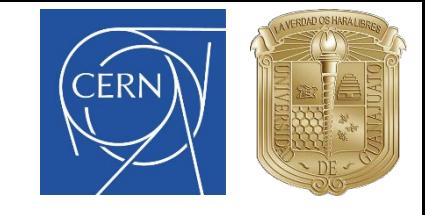

#### Output: Twiss table

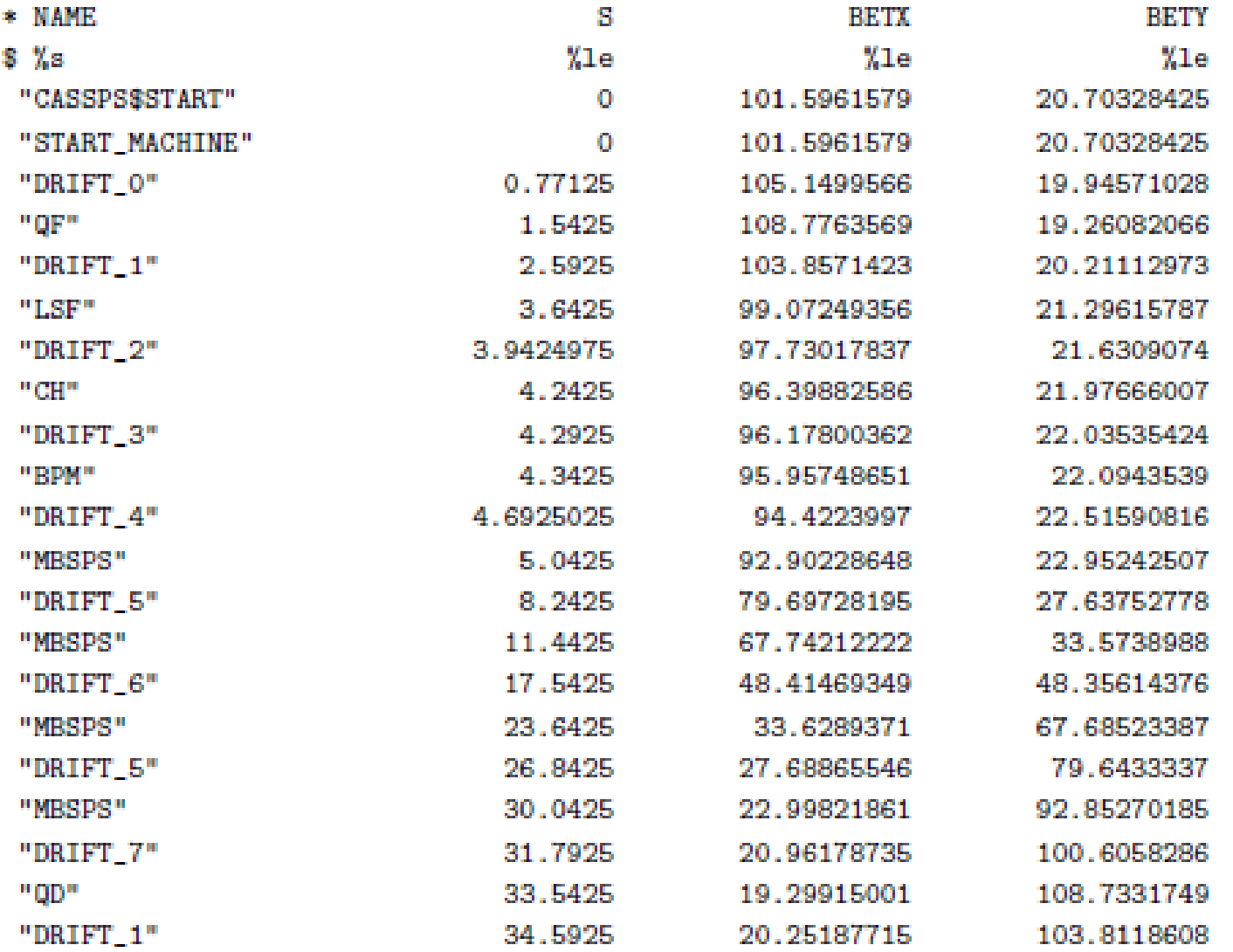

**All All All All All All** 

*Courtesy of W. Herr.*

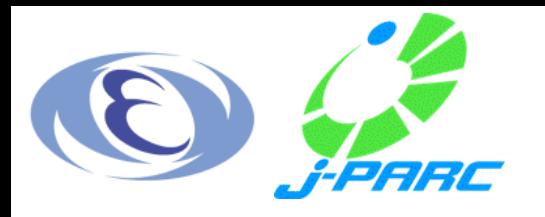

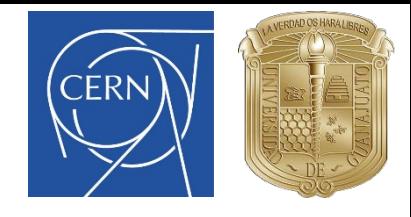

#### Output: Plots

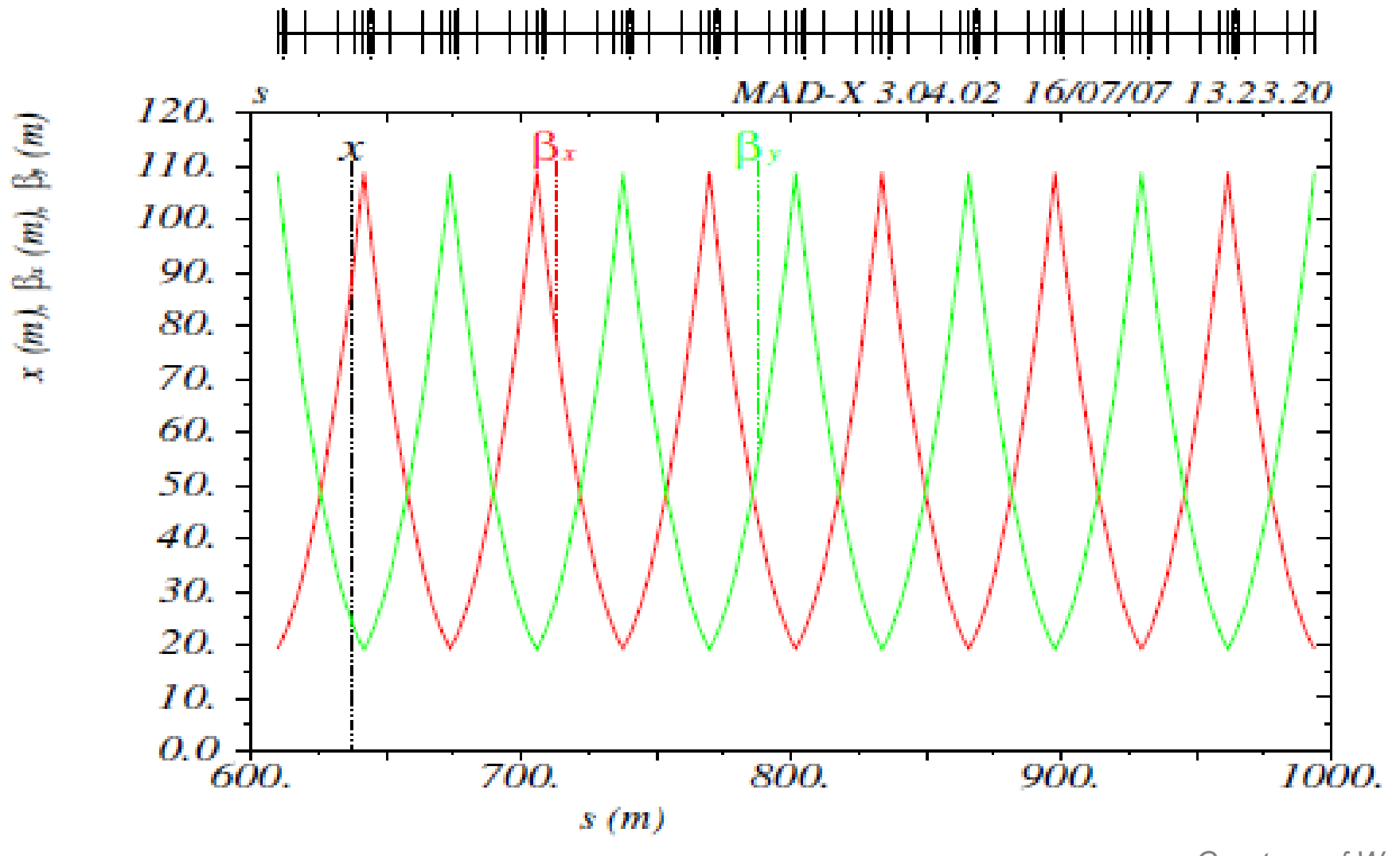

*Courtesy of W. Herr.*

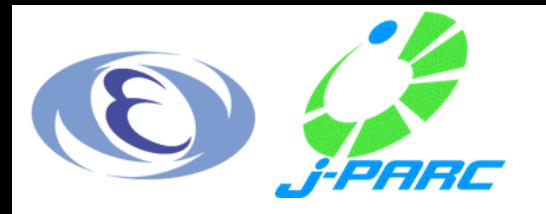

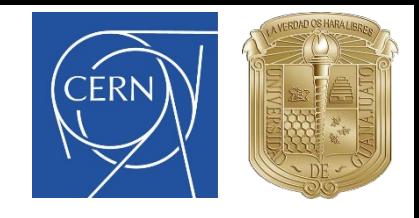

#### Output: Survey

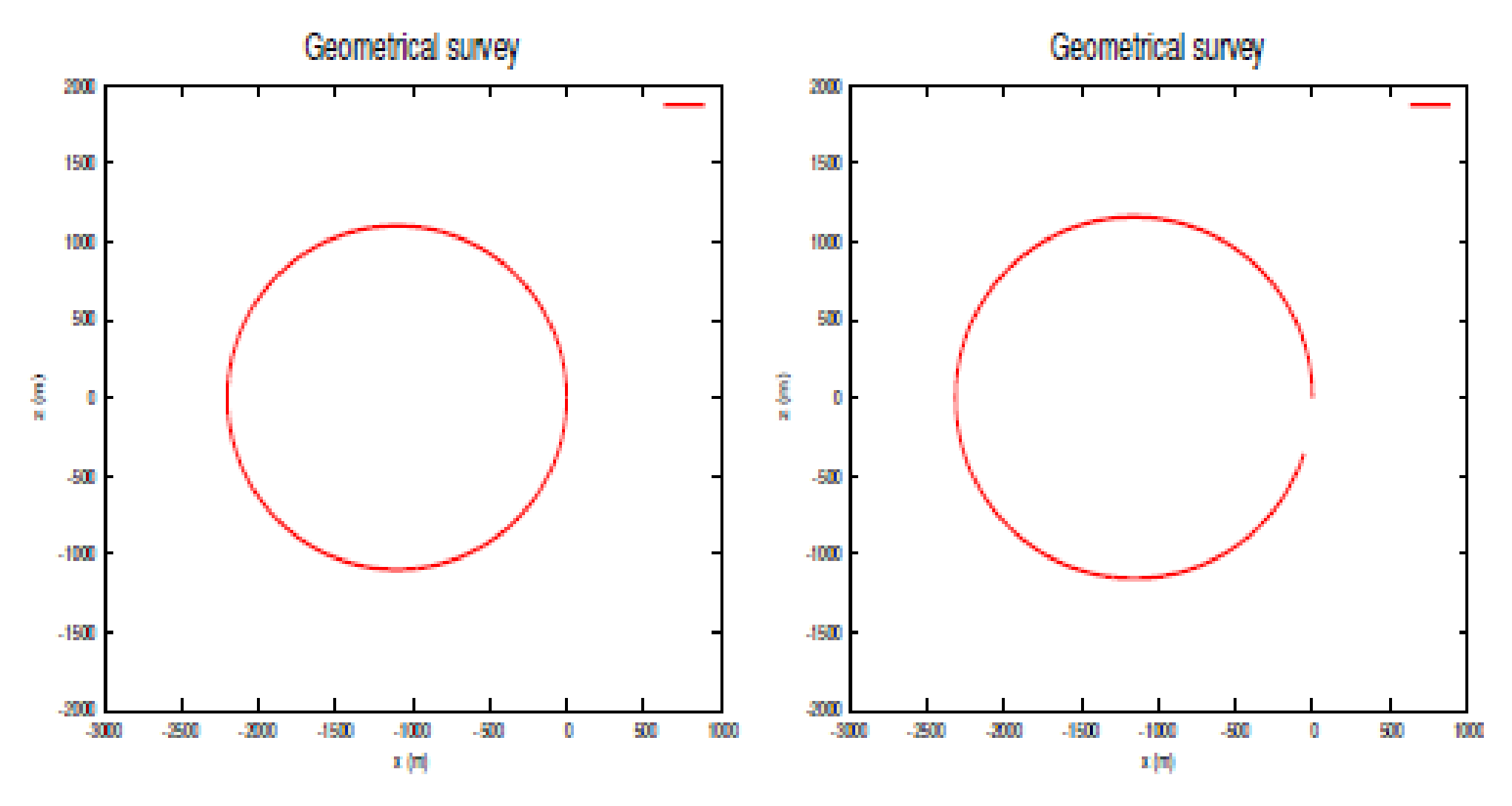

*Courtesy of W. Herr.*

MAD-X | MEPAS-2015 | B. Yee-Rendon, L. Medina 31

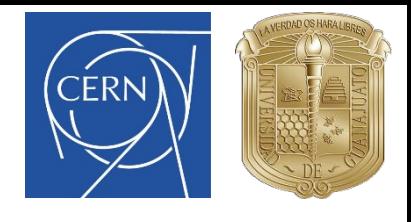

#### Exercise I

- *Design a proton accelerator with the following properties:* 
	- *Particle momentum: 20 GeV/c.*
	- *Circumference: 1000 m.*
	- *Dipole length: 5 m.*
	- *Maximum dipole field: 3 T.*
	- *Quadrupole length: 3 m.*

*Use 8 FODO cells, the most basic cell used in accelerators*

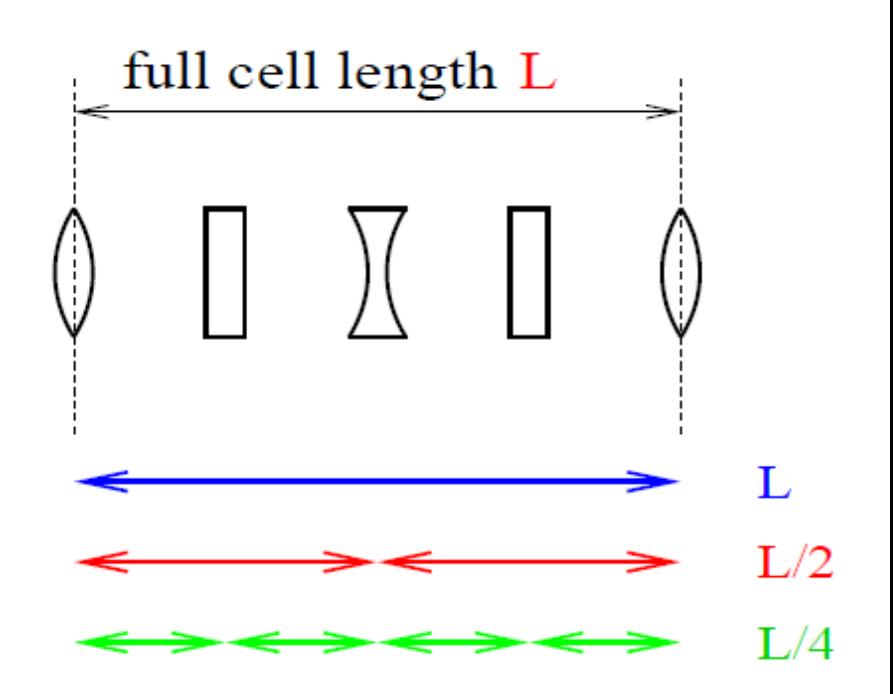

*Courtesy of W. Herr.*